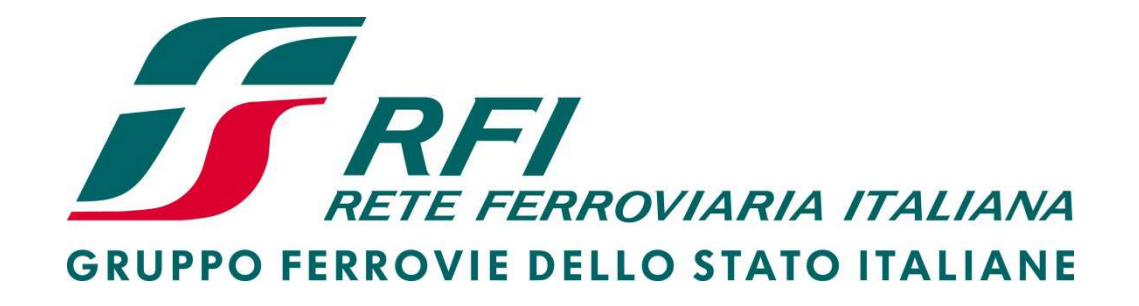

# **Istruzioni per la Registrazione e l'Abilitazione al Portale Acquisti di RFI S.p.A.**

## Download "Modulo di Adesione al Portale Acquisti RFI" e nuova Registrazione

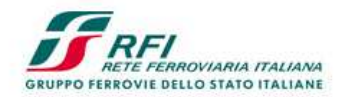

### **Portale Acquisti RFI**

Home

#### Il Portale Acquisti RFI: istruzioni per l'uso

- Regolamento per l'accesso al Portale Acquisti
- = Istruzioni
- Requisiti minimi hw e sw

#### Le gare telematiche

- Bandi e Avvisi in corso
- Bandi e Avvisi scaduti ed Esiti di gara

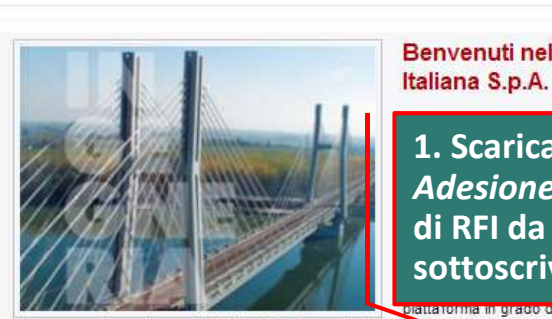

iservatezza dei dati e delle transazioni sien

Per utilizzare le funzionalità del Portale è necessario ottenere le credenziali di ascesso all'area riservata compilando il web-form accessibil tasto qui sotto "nuova registrazione fornitore" e inviando - tramite lo stesso web form-il modulo di adesione al Portale Acquisti RFI debitamente sottoscritto con firma digitale dal Legale Rappresentante dell'operatore economico (per magg "Istruzioni").

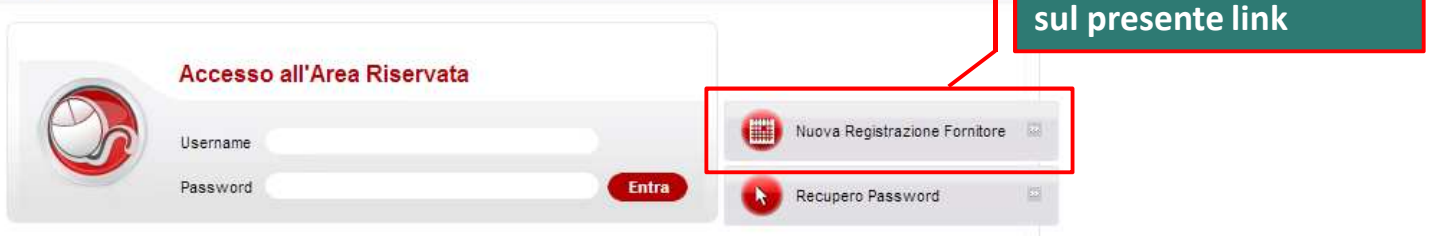

Benvenuti nel Portale Acquisti di Rete Ferroviaria

Adesione al Portale Acquisti RFI"

sottoscrivere con Firma Digitale

1. Scaricare il "Modulo di

di RFI da compilare e

SERVIZIO DI ASSISTENZA PORTALE ACQUISTIREL

+39 02 266002 680

Tutte le Gare RFI

ire.

Lun - Ven dalle ore 09 alle 18

Richiedi assistenza online

Sistemi di qualificazione RFI

· Gli altri portali acquisti del gruppo FS

Normative appalti e regole del Gruppo

2. Effettuare una nuova

registrazione cliccando

# **Compilazione Dati di Registrazione**

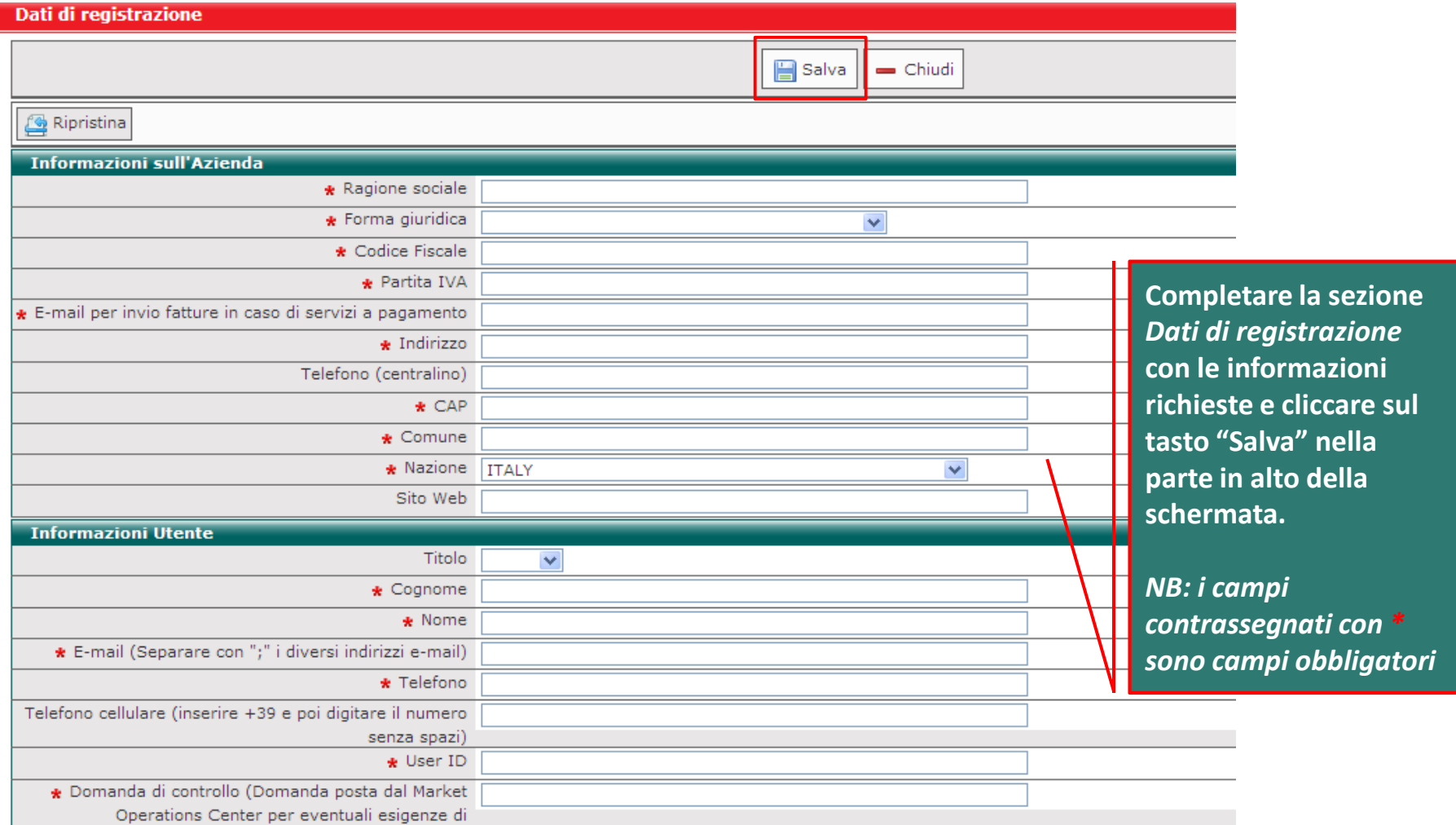

# **Inserimento "***Modulo di Adesione al Portale Acquisti RFI***"**

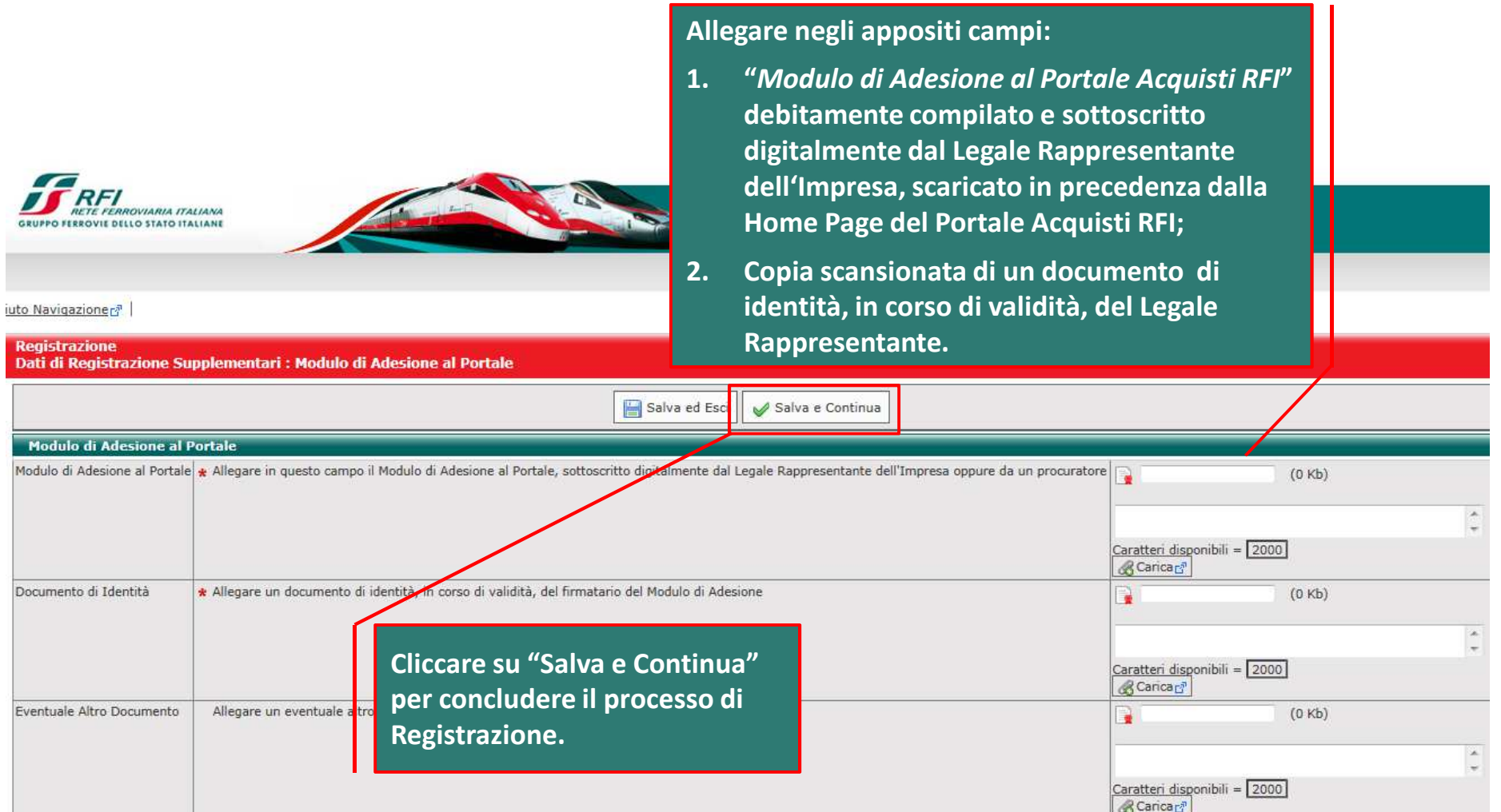

### **Conclusione della Registrazione**

In pochi minuti riceverai una mail contenente la tua password che ti consentirà di accedere nell'area riservata agli utenti registrati della piattaforma.

Chiudi finestra

Oggetto: Portale Acquisti RFI - Registrazione al Portale

Spett.le Seller 2,

benvenuto tra gli utenti del Portale Acquisti RFI.

La sua Password è la seguente: 8298729665

Le ricordiamo che la User ID scelta e la Password saranno attivate solo a segu

Le modalità di invio del suddetto documento sono riportate sul sito https:

Le ricordiamo infine di accertare che la configurazione della sua casella PEC s

Per qualsiasi chiarimento, La invitiamo a contattare il nostro Servizio Assist - Tel: +39/02-266002 680

Questo messaggio è stato creato e trasmesso da un sistema automatico di se

Per eventuali richieste di chiarimenti inerenti le procedure di gara, si prega d

**Una schermata confermerà l'avvenuta conclusione con successo del la Registrazione (cliccare su "Chiudi finestra").**

**Una e-mail da sistema di conferma sarà inviata all'indirizzo PEC inserito in fase di registrazione. L'e-mail riporterà le credenziali di accesso alla piattaforma. La Password sarà modificabile in fase di primo accesso.**

**A valle della valutazione del "***Modulo di Adesione al Portale Acquisti RFI***" sottoscritto digitalmente, il sistema invierà una seconda e-mail di conferma avvenuta abilitazione.**

**L'abilitazione al Portale è condizione necessaria per l'attivazione delle credenziali di accesso.**

*NB: Qualora entro 48 h dal completamento della procedura, non si riceva l'e-mail di conferma di avvenuta abilitazione, contattare il Servizio Assistenza Clienti (contatti indicati nella Home Page del Portale).*